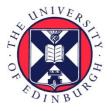

# THE UNIVERSITY of EDINBURGH

## Edinburgh Research Explorer

## LSSGalPy: Interactive Visualization of the Large-scale Environment Around Galaxies

#### Citation for published version:

Argudo-Fernández, M, Duarte Puertas, S, Ruiz, JE, Sabater, J, Verley, S & Bergond, G 2017, 'LSSGalPy: Interactive Visualization of the Large-scale Environment Around Galaxies' Publications of the Astronomical Society of the Pacific, vol. 129, no. 975, pp. 58005. DOI: 10.1088/1538-3873/aa5785

#### **Digital Object Identifier (DOI):**

10.1088/1538-3873/aa5785

#### Link:

Link to publication record in Edinburgh Research Explorer

**Document Version:** Peer reviewed version

Published In: Publications of the Astronomical Society of the Pacific

#### **General rights**

Copyright for the publications made accessible via the Edinburgh Research Explorer is retained by the author(s) and / or other copyright owners and it is a condition of accessing these publications that users recognise and abide by the legal requirements associated with these rights.

#### Take down policy

The University of Édinburgh has made every reasonable effort to ensure that Edinburgh Research Explorer content complies with UK legislation. If you believe that the public display of this file breaches copyright please contact openaccess@ed.ac.uk providing details, and we will remove access to the work immediately and investigate your claim.

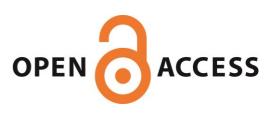

### LSSGalPy<sup>1</sup>: Interactive Visualization of the Large-scale Environment Around Galaxies

M. Argudo-Fernández<sup>1</sup>, S. Duarte Puertas<sup>2</sup>, J. E. Ruiz<sup>2</sup>, J. Sabater<sup>3</sup>, S. Verley<sup>4,5</sup>, and G. Bergond<sup>6</sup>

#### ABSTRACT

New tools are needed to handle the growth of data in astrophysics delivered by recent and upcoming surveys. We aim to build open-source, light, flexible, and interactive software designed to visualize extensive three-dimensional (3D) tabular data. Entirely written in the Python language, we have developed interactive tools to browse and visualize the positions of galaxies in the universe and their positions with respect to its large-scale structures (LSS). Motivated by a previous study, we created two codes using Mollweide projection and wedge diagram visualizations, where survey galaxies can be overplotted on the LSS of the universe. These are interactive representations where the visualizations can be controlled by widgets. We have released these open-source codes that have been designed to be easily re-used and customized by the scientific community to fulfill their needs. The codes are adaptable to other kinds of 3D tabular data and are robust enough to handle several millions of objects.

*Subject headings:* methods: data analysis – methods: miscellaneous – methods: observational – methods: statistical – surveys – galaxies: general – galaxies: statistic

#### 1. Introduction

The amount of available astronomical data is growing exponentially due to the increasing number of observing facilities, automated surveys, and simulations. The complexity of these data is also increasing with time. For instance, where the positions of stars were only available as two spatial coordinates before, recent automated surveys such a Gaia (Gaia Collaboration et al. 2016) provide not only the spatial coordinates, but also the parallaxes and proper motions of the stars along with a bundle of photometric data. The tools to

<sup>5</sup>Instituto Universitario Carlos I de Fsica Terica y Computacional, Universidad de Granada, 18071 Granada, Spain

<sup>6</sup>Centro Astronómico Hispano Alemn, Compl. Observatorio Calar Alto s/n, Sierra de los Filabres, 04550 Gergál, Spain handle astronomical data have to ensue with this technical evolution and be able to deal with several tens of millions objects and represent them in a flexible, interactive way.

During the last decade, tools for data inspection and visualization have been developed to follow the evolution of the astrophysical data (Subba Rao et al. 2008; Hassan & Fluke 2011; Goodman 2012). Initiatives like the International Virtual Observatory Alliance (www.ivoa.net) have arisen to homogenize astronomical data representation and exchange, with tools like Aladin (Bonnarel et al. 2000), or the Visualization Interface for the Virtual Observatory (VisIVO; Comparato et al. 2007; Sciacca et al. 2015). In particular, very dedicated and flexible tools have greatly simplified everyday tasks for data manipulation, which is often quite cumbersome, such as cross-matching catalogs or rapid subsample filtering, browsing, and visualization of multidimensional tabular data sets (see TOPCAT for instance, Taylor 2005). Three-dimensional (3D) visualizations have also experienced great advances, benefiting from the inclusion of mature tools such as Blender (Kent 2013; Naiman 2016).

However, simple and flexible codes can also be valid for specific tasks. The multiplication of indi-

<sup>&</sup>lt;sup>1</sup>Universidad de Antofagasta, Unidad de Astronomía, Facultad Cs. Básicas, Av. U. de Antofagasta 02800, Antofagasta, Chile, maria.argudo@uantof.cl

<sup>&</sup>lt;sup>2</sup>Instituto de Astrofísica de Andalucía (CSIC) Apdo. 3004, 18080 Granada, Spain

 $<sup>^{3}</sup>$ Institute for Astronomy, University of Edinburgh, Edinburgh EH9 3HJ, UK

<sup>&</sup>lt;sup>4</sup>Departamento de Física Teórica y del Cosmos Universidad de Granada, 18071 Granada, Spain

<sup>&</sup>lt;sup>1</sup>Code and tables at https://github.com/margudo/LSSGALPY

vidual codes can be either overwhelming or not being noticed by the researcher, lost among the large number of those available; they also may be of invaluable help to get started on handling a specific task. To be useful, these codes have to be available as free software and written in a programming language that is well spread throughout the community so that they can be easily re-used and modified according to specific needs (Goodman et al. 2014). In this regard, Python has gained recognition during the last 15 years in the astrophysical community because it is a simple, easy to learn, and powerful language. It is particularly well suited for research due to its large collection of libraries and flexibility. The popularity of ASTROPY (Astropy Collaboration et al. 2013) is rising rapidly and its affiliated packages are a demonstration of it.

The objectives of the paper are to present LSS-GALPy, an interactive visualization of the large-scale environment around galaxies, to encourage its use, and to foster re-use and modifications by other authors. First, we present the software in Section 2 and mention how and where to obtain the code. Emphasis has been made to create a very short, simple, robust, and easy to modify code to encourage its adaptation and re-use in the community. Next, in Section 3, we present the particular case for which LSSGALPy has been built. We also mention some other cases where this code has been used and offer examples of some other contexts that may benefit from LSSGALPy after minor modifications to the code. We conclude with a brief summary in Section 4.

#### 2. Software Presentation

LSSGALPY provides visualization tools to compare the 3D positions (right ascension, declination, and redshift) of one or more samples of isolated systems with respect to the locations of the large-scale structures (LSS) of the universe (see Figs. 1 and 2). The basic functionality of these interactive tools is the use of different projections to study the relation of the galaxies with their local environment and with the LSS. Additionally, we may seamlessly add or remove samples, change the marker size and/or symbol, modify transparency, etc. These tools have been tested using up to 30 million galaxies and still work perfectly and very smoothly on any standard laptop.

During the writing of the software, emphasis was made on obtaining a high-quality code. The code is compact (less than 100 lines of code) and has an easy to read structure through list comprehension and extensive use of already existing functions in the imported Python libraries. The code is designed to allow easy modifications, which is useful to the scientific community since users can use their own galaxy catalogs. We have developed the code under a Linux platform, but it may be straightforwardly ported to any other operating system.

The software is primarily available for download at GitHub<sup>2</sup>. To install the software on your local computer, simply copy all files<sup>3</sup> in a directory and run the Python files LSSGALPY\_mollweide.py or LSS-GALPY\_wedge.py to visualize the LSS environment using a Mollweide projection or a wedge diagram, respectively. The Mollweide projection shows the location of the galaxies in the sky with respect to their right ascension and declination, and complementary, a wedge diagram shows the location with respect to right ascension and redshift. The Python2 and Jupyter notebook versions are available in the GitHub repository. These Python2 tools currently work as widgets in a local computer but the Jupyter notebook versions may be also accessed through a browser and executed in the myBinder<sup>4</sup> cloud infrastructure. The myBinder repository allows the interactive inspection of the richly documented code as well as testing its functionalities without altering the local execution environment.

The required dependencies are

- NumPy<sup>5</sup>: array processing for numbers, strings, records, and objects;
- MATPLOTLIB<sup>6</sup>: Python 2D plotting library; and
- basemap<sup>7</sup>: add-on toolkit for matplotlib.

The code is licensed under MIT License (MIT<sup>8</sup>). The code is also shared via repositories such as Astrophysics Source Code Library (ASCL<sup>9</sup>) and Zenodo<sup>10</sup>.

Some tutorials showcasing the interactive features of the software are available as video demonstrations

<sup>5</sup>http://www.numpy.org

<sup>6</sup>http://matplotlib.org

<sup>&</sup>lt;sup>2</sup>https://github.com/margudo/LSSGALPY

 $<sup>^3 \</sup>mathrm{The}$  input files are in ascii format. The total size is smaller than 20 MB.

<sup>&</sup>lt;sup>4</sup>http://mybinder.org/repo/margudo/lssgalpy

<sup>&</sup>lt;sup>7</sup>http://matplotlib.org/basemap

<sup>&</sup>lt;sup>8</sup>https://opensource.org/licenses/MIT

<sup>&</sup>lt;sup>9</sup>http://ascl.net/1505.012

<sup>&</sup>lt;sup>10</sup>https://zenodo.org/record/17512#.V9pOXHQyrMU

on Vimeo:

- LSSGALPY: Mollweide projection<sup>11</sup> shows how to explore the location of different samples of galaxies (samples explained in Sect. 3) with respect to third dimension (redshift) in the Mollweide projection (right ascension and declination) visualization; and
- LSSGALPY: Wedge diagram<sup>12</sup> similarly shows how to explore the location of galaxies with respect to the declination in the wedge diagram (right ascension and redshift) visualization. This demonstration also shows how to drag and zoom in a particular region, which corresponds to the Coma cluster.

#### 3. Use Cases

#### 3.1. Principal Use Case

The codes were primarily designed and developed for the article by Argudo-Fernández et al. (2015). We visualized how the isolated galaxies (hereafter SIG for SDSS-based catalog of Isolated Galaxies), isolated pairs (hereafter SIP for SDSS-based catalog of Isolated Pairs), and isolated triplets are related to the galaxies in their LSS. In particular, we used a Mollweide projection in combination with a wedge diagram (see Fig. 1) and vice versa (Fig. 2). Note that the code could also work with several tens of other types of projections. We used the blue bars displayed under the sky map in Fig. 1 to visualize the locations of the galaxies in our study for different values of redshifts and redshift ranges. Similarly, using the bars below wedge diagram (in Fig. 2), we explored the locations of the galaxies for different values of the declinations and declination ranges.

As a result, we observed that most of the isolated galaxies, isolated pairs, and isolated triplets are related more to the outer parts of filaments, walls, and clusters, and generally differ of the void population of galaxies. In fact, only one-third of SIG galaxies are located in voids. Also, using LSSGALPY, we checked that galaxies with low values of the tidal strength parameter,  $Q_{\rm LSS}$  (Verley et al. 2007; Argudo-Fernández et al. 2015), are mainly located in void regions, and galaxies with higher  $Q_{\rm LSS}$  are more closely related to

denser structures, such as the filaments or walls defining the LSS of the universe.

#### 3.2. Other Uses

Argudo-Fernández et al. (2016) investigated the effect of local and large-scale environments on nuclear activity and star formation. For the purpose of this study, we compared the positions of active galactic nuclei (AGN) and star forming galaxies in the SIG and SIP samples according to three different ranges of values of their  $Q_{LSS}$ . We observed that the fraction of optical AGN for high-mass SIG and SIP galaxies increases with denser large-scale environment, and on the contrary, the fraction of optical AGN for low-mass SIG and SIP galaxies decreases from voids to denser regions (Argudo-Fernández et al. 2016).

LSSGALPY has also been used in Jin et al. (2016) and Chen et al. (2016) to visualize the localization of galaxies with kinematically decoupled stellar and gaseous components, in conjunction with the estimation of the tidal strength parameter,  $Q_{LSS}$ , affecting each galaxy. They found that there is a trend showing that the kinematically misaligned galaxies are more isolated than the aligned control sample. In fact most of the misaligned galaxies are more related in void regions, and control galaxies are more related with denser structures, such as the filaments or walls defining the LSS of the Universe.

#### 3.3. Suggestions for Other Possible Uses

Although LSSGALPy has been developed for the needs of one particular initial work, care has been taken in its design to allow easy modifications in order to be able to visualize other kind of data. Here we suggest some of them.

The software can be straightforwardly adapted to the visualization of stellar surveys. The most ambitious is the Gaia mission (Gaia Collaboration et al. 2016), with its first data release, consisting of astrometry and photometry for over 1 billion sources and positions, parallaxes, and mean proper motions for a subset of two million of bright stars. By using the parallax instead of the redshift information, it will be possible to visualize the 3D positions of the stars in the Milky Way.

New releases of large 3D surveys may also benefit from the visualization capabilities of LSSGALPy, in particular the SDSS-DR13, first spectroscopic data from the SDSS-IV (SDSS Collaboration et al. 2016)

<sup>&</sup>lt;sup>11</sup>https://vimeo.com/133013373

<sup>&</sup>lt;sup>12</sup>https://vimeo.com/133013372

with its dedicated surveys APOGEE-2, MaNGA, and eBOSS.

LSSGALPY may also be adapted to visualize data cubes, with some small modifications to explore to integral field spectroscopy data (using the velocity instead of third spatial axis). For instance, in the MaNGA integral field unit (IFU) spectra (Bundy et al. 2015; Yan et al. 2016) where data are available for 1390 spatially resolved integral field unit observations of nearby galaxies in the SDSS-DR13. Other surveys such as CALIFA, the Calar Alto Legacy Integral Field Area survey (Sánchez et al. 2012), or other IFU surveys can also benefit from the LSSGALPY visualization possibilities.

More generally, LSSGALPY can be adapted to any data in three dimensions; the parameter space is not only restricted to spatial dimensions: time or any other quantity can as well be involved in those 3D data exploration widgets. LSSGALPY is also easily modifiable by using any of the 24 different map projections available<sup>13</sup> of the projection and mapping Matplotlib Basemap Toolkit<sup>14</sup>.

#### 4. Summary

In this paper we present LSSGALPy, an interactive visualization of the large-scale environment around galaxies. We provide two basic visualization codes, a Mollweide projection and a wedge diagram where some survey galaxies can be overplotted on the large-scale structures of the Universe. These are interactive representations and the visualizations can be controlled by widgets. The codes were designed to be easily modifiable and adaptable to other kinds of 3D data and re-used to suit the needs of the scientific community.

The authors acknowledge the anonymous referee for the very detailed and useful report, which helped to clarify and improve the quality of this work. M.A.F. is grateful for financial support from CONICYT FONDECYT project no. 3160304. This research made use of Astropy, a community-developed core Python (http://www.python.org) package for Astronomy (Astropy Collaboration et al. 2013); IPYTHON (Pérez & Granger 2007); MATPLOTLIB (Hunter 2007); NUMPY (Walt et al. 2011); SCIPY (Jones et al. 2001); ASTROML (Vanderplas et al. 2012); and TOPCAT (Taylor 2005).

Caveats: The authors are not responsible of potential content decay in complementary repository services (GitHub, Vimeo, Zenodo) or malfunctioning of the myBinder cloud infrastructure service.

#### REFERENCES

- Argudo-Fernández, M., Shen, S., Sabater, J., et al. 2016, A&A, 592, A30
- Argudo-Fernández, M., Verley, S., Bergond, G., et al. 2015, A&A, 578, A110
- Astropy Collaboration, Robitaille, T. P., Tollerud, E. J., et al. 2013, A&A, 558, A33
- Bonnarel, F., Fernique, P., Bienaymé, O., et al. 2000, A&AS, 143, 33
- Bundy, K., Bershady, M. A., Law, D. R., et al. 2015, ApJ, 798, 7
- Chen, Y.-M., Shi, Y., Tremonti, C. A., et al. 2016, Nature Communications, 7, 13269
- Comparato, M., Becciani, U., Costa, A., et al. 2007, PASP, 119, 898
- Gaia Collaboration, Prusti, T., de Bruijne, J. H. J., et al. 2016, A&A, 595, A1
- Goodman, A., Pepe, A., Blocker, A. W., et al. 2014, PLoS Computational Biology, 10, e1003542
- Goodman, A. A. 2012, Astronomische Nachrichten, 333, 505
- Hassan, A. & Fluke, C. J. 2011, PASA, 28, 150
- Hunter, J. D. 2007, Computing In Science & Engineering, 9, 90
- Jin, Y., Chen, Y., Shi, Y., et al. 2016, MNRAS, 463, 913
- Jones, E., Oliphant, T., Peterson, P., et al. 2001, SciPy: Open source scientific tools for Python, [Online; accessed 2016-01-15]

Kent, B. R. 2013, PASP, 125, 731

<sup>&</sup>lt;sup>13</sup>http://matplotlib.org/basemap/users/mapsetup.html
<sup>14</sup>http://matplotlib.org/basemap/

Naiman, J. P. 2016, Astronomy and Computing, 15, 50

- Pérez, F. & Granger, B. E. 2007, Computing in Science and Engineering, 9, 21
- Sánchez, S. F., Kennicutt, R. C., Gil de Paz, A., et al. 2012, A&A, 538, A8
- Sciacca, E., Becciani, U., Costa, A., et al. 2015, Astronomy and Computing, 11, 146
- SDSS Collaboration, Albareti, F. D., Allende Prieto, C., et al. 2016, ArXiv e-prints [arXiv:1608.02013]
- Subba Rao, M. U., Aragón-Calvo, M. A., Chen, H. W., et al. 2008, New Journal of Physics, 10, 125015
- Taylor, M. B. 2005, in Astronomical Society of the Pacific Conference Series, Vol. 347, Astronomical Data Analysis Software and Systems XIV, ed. P. Shopbell, M. Britton, & R. Ebert, 29
- Vanderplas, J., Connolly, A., Ivezić, Ž., & Gray, A. 2012, in Conference on Intelligent Data Understanding (CIDU), 47 –54
- Verley, S., Leon, S., Verdes-Montenegro, L., et al. 2007, A&A, 472, 121
- Walt, S. v. d., Colbert, S. C., & Varoquaux, G. 2011, Computing in Science & Engineering, 13, 22
- Yan, R., Bundy, K., Law, D. R., et al. 2016, AJ, 152, 197

This 2-column preprint was prepared with the AAS  $\ensuremath{\text{LATEX}}$  macros v5.2.

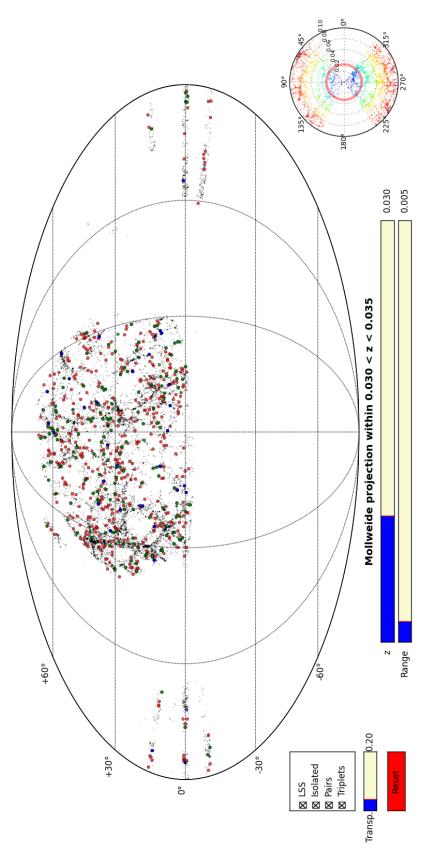

Fig. 1.— Interactive 3D visualization software: Mollweide projection. Mollweide projection of galaxies in the LSS (black points) in the redshift range 0.030 < z < 0.035 (default values according to the blue bars in the lower part of the figure). Isolated galaxies within the same redshift range are depicted by red circles. Green and blue circles represent isolated pairs and isolated triplets, respectively. The samples can be toggled on and off by selecting in the samples box located in the left part of the figure. The transparency of the represented redshift range can be modified by sweeping the blue bar under the samples box. To guide the eye, we show a wedge diagram for LSS galaxies within -2 and 2 degrees in declination in the right lower part of the figure. The red ring shows the selected redshift range in the central Mollweide projection. Color code of the complementary diagram corresponds to the redshift from z = 0 (blue) to z = 0.10 (red). The reset button returns to the default values. A color version of this figure is available in the online journal.

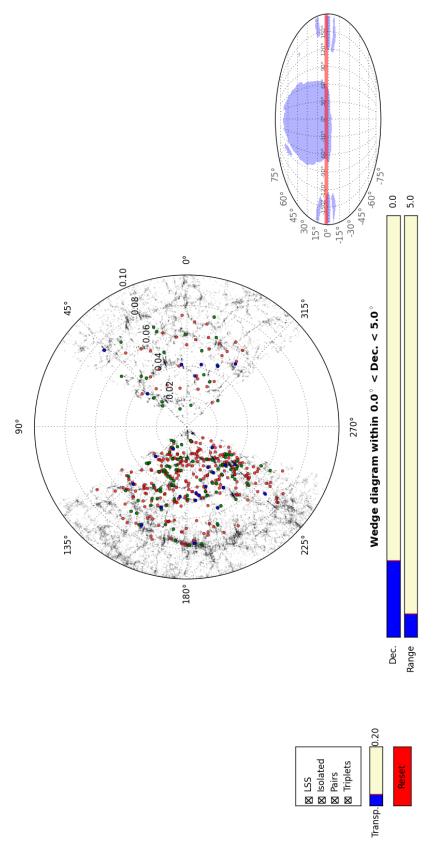

Fig. 2.— Interactive 3D visualization software: wedge diagram. Wedge diagram of galaxies in the LSS (black points) within 0 and 5 degrees in declination (default values according to the blue bars in the lower part of the figure). The declination range can be changed using the blue bars in the lower part of the screen. As in Fig. 1, isolated galaxies are depicted by red circles, and green and blue circles represent isolated pairs and isolated triplets, respectively. The samples can be toggled on and off by selecting in the samples box. The transparency of the represented redshift range can be modified by sweeping the blue bar under the samples box. To guide the eye, we show the Mollweide projection for LSS galaxies in the SDSS footprint, where the red stripe shows the selected declination range in the central wedge diagram. A color version of this figure is available in the online journal.